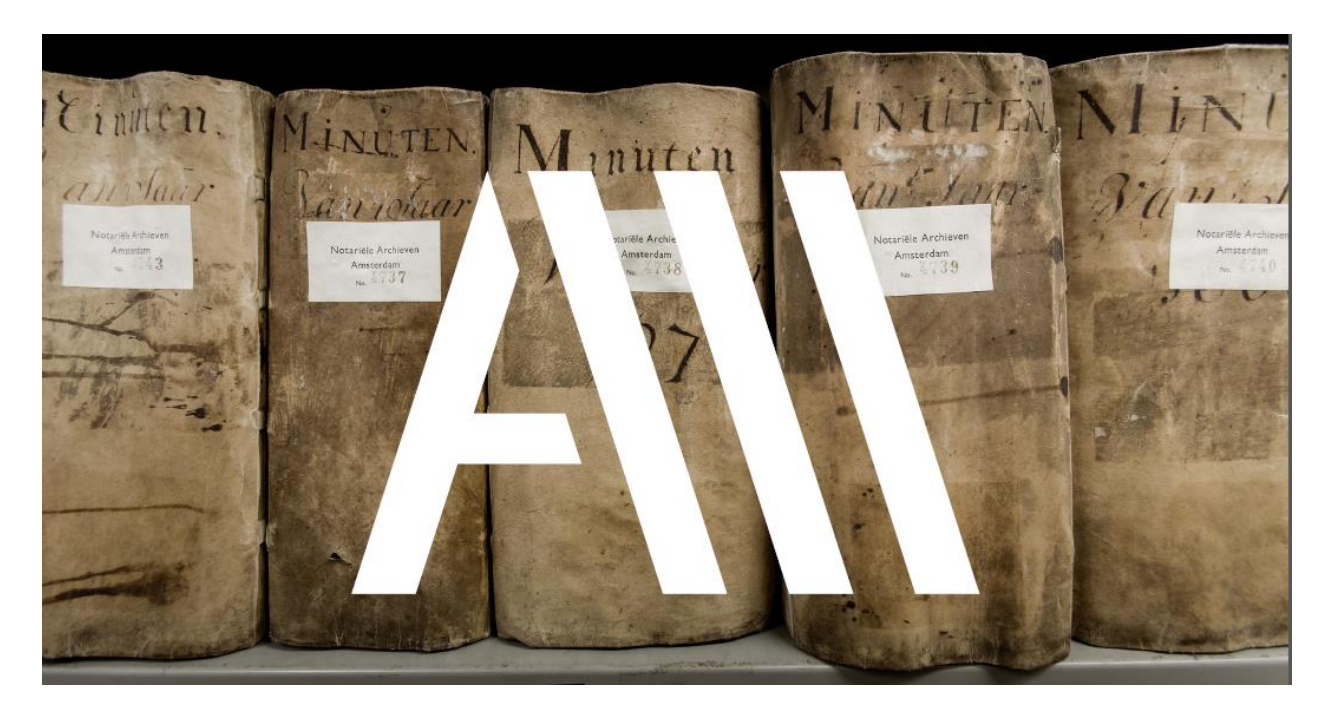

# **Invoerinstructie Alle Amsterdamse Akten**

# **De basis voor Alle Amsterdamse Akten**

We zetten onze tanden in *kilometers* notariële archieven met daarin miljoenen akten. We gaan daarom niet teveel de diepte in, maar leggen **zo snel als dat kan een basis**.

**Wees niet bang om fouten te maken**. Soms is er geen pasklaar antwoord en moet een keus gemaakt worden. Dat is niet erg. Onthoud ook dat de invoer altijd nog door een controleur en/of expert zal worden bekeken. Heeft de projectbeheerder tips of verbeterpuntjes, dan ontvangt u die per email.

**Verlies u niet teveel in details**. We maken met VeleHanden een eerste wegwijzer naar de akten en niet meer dan dat. Het minutieus ontleden van de akten zal in vervolgprojecten mogelijk worden, nadat met Alle Amsterdamse Akten de basis is gelegd. In dit project maken we geen regesten of transcripties.

Maak u niet druk over de spelling van persoonsnamen. Er bestond nu eenmaal **geen standaard spelling**; mensen konden zelfs hun eigen naam op verschillende manieren schrijven. Het kan heel goed dat in één akte verschillende naamsvarianten van dezelfde persoon voorkomen. Maak een keuze voor een variant en voer die in.

**Maak kennis met uw notaris**. Vindt u deze notaris maar saai of het handschrift niet fijn? Probeer dan eens een andere. Er zullen in de loop van het project akten van nieuwe notarissen beschikbaar komen.

Bekijk vooraf de **handleiding aktentypen** voor een summiere inleiding op de notariële akten en tips om het type akte te herkennen.

Hou het forum in de gaten voor de laatste nieuwtjes en tips! Het forum is er óók om elkaar **op weg te helpen** en om de allerleukste **vondsten te delen**.

# **Voorkeuren**

Als u bent ingelogd ziet u een knop 'Voorkeuren', waar u een selectie kunt maken voor een moeilijkheidsgraad en/of een notaris. U kunt uw voorkeur op elk moment wijzigen en weer opslaan. Tussen haakjes ziet u het aantal akten dat op dat moment beschikbaar is.

> Bent u nieuw, kies dan altijd voor niveau 1 – Beginner. Vanaf niveau 3 hebt u verdergaande kennis van oud schrift nodig.

Let op het cijfer dat staat achter 'Indicatie van het aantal beschikbare scans'. Staat daar 0, dan zijn de scans van die notaris op of hebt u een combinatie aangevinkt waar geen scans aan voldoen. U krijgt dan de eerste willekeurige notaris in de wachtrij.

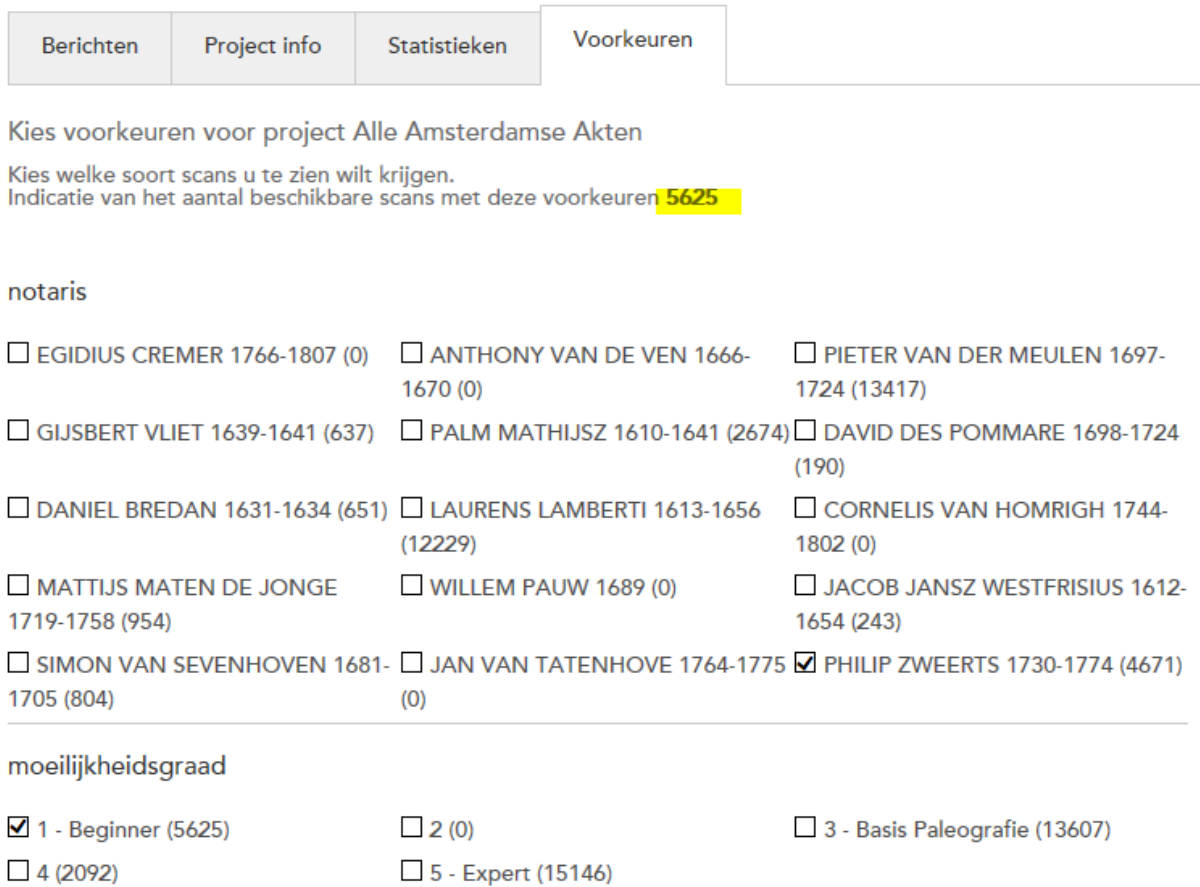

# **Stappen**

- 1. Ga naar het tabblad Voorkeuren en selecteer daar een moeilijkheidsgraad of een notaris. Klik op 'opslaan'. Niet tevreden? Deze selectie kan op elk moment worden aangepast.
- 2. Klik op Invoeren. U krijgt een akte op het scherm.
- 3. Let goed op de groene markering op de scan. Deze geeft het begin van de akte aan die u in moet voeren. Een rode markering op de scan geeft het einde van de akte aan.
- 4. Voer de gevraagde gegevens in. Voor persoonsnamen en geografische locaties buiten Amsterdam wordt gevraagd om eerst een selectiekader om de naam op de scan te trekken.
- 5. Kunt u niets invoeren, gebruik dan de knop 'te moeilijk'. Twijfelt u over het aktetype, kies dan bij aktetype 'onbekend' zodat de controleur ernaar kan kijken.
- 6. Bent u klaar met de akte, klik dan op Afronden. Wilt u op een ander tijdstip verder gaan, klik dan op Tussentijds opslaan. Let op: de akte wordt 72 uur voor u bewaard vanaf het moment dat u de eerste keer op de knop tussentijds opslaan hebt geklikt.
- 7. Wanneer de akte op het scherm helemaal geen akte is, maar een alfabetisch register of lege pagina, klikt u op onbruikbaar. LET OP: Gebruik deze knop alleen als er niets aan de akte in te voeren valt.

# **Algemene invoerinstructies**

- Volg bij de persoonsnamen en geografische locaties altijd de spelling uit de geselecteerde kaders op de scan. Ga **niet hertalen** in modern Nederlands. Neem bij voorkeur de naam die de notaris(klerk) heeft opgeschreven in plaats van de handtekening.
- Diakritische tekens (zoals é, ë, ö), leestekens (ook haakjes) en hoofdletters worden overgenomen. Tekens die niet meer in gebruik zijn, zoals een streepje boven de u, worden niet overgenomen.
- Letter niet te ontcijferen? Voer dan @ in voor elke ontbrekende letter.
- Normaliseer hoofdletters: Laat voor- en achternamen beginnen met een hoofdletter.
- Voer alle personen in die in de akte genoemd worden. Komt een persoon meerdere keren voor, dan wordt deze toch maar één keer ingevoerd. De volgorde waarin namen worden ingevoerd is niet van belang. Er wordt geen onderscheid gemaakt tussen hoofdpersonen en bijfiguren.
- Selecteer op de scan alleen de naam en geen aanspreekvormen, titels etc. Zorg dat er in het selectiekader geen woorden of teksten komen te staan die niet op de in te voeren naam betrekking hebben. Lukt het niet om een selectiekader om een naam te trekken omdat een naam over twee regels wordt geschreven, kijk dan of de naam elders in zijn geheel op een regel voorkomt. Lukt dat niet, selecteer dan het eerste deel van de naam op de scan en voer de complete naam in in het invoerveld.
- Afkortingen worden letterlijk overgenomen en niet voluit ingevoerd. Ook afkortingen van voornamen (bijvoorbeeld Wilha of Catha) worden letterlijk overgenomen en dus niet 'opgelost'.
- De datum wordt weergegeven in de vorm dd-mm-jjjj.
- Akte incompleet of zo beschadigd dat niet alles te lezen is? Dat kan voorkomen, vooral bij de oudere akten. Voer dan in wat mogelijk is. Misschien is ook die informatie waardevol genoeg om gevonden te worden. Ook als er bij een akte staat 'niet gepasseerd' toch graag invoeren.
- Extreem lange akte met honderden namen? Die hoeven niet allemaal te worden ingevoerd. Beperk het tot de belangrijkste en geef eventueel bij Onderwerpen aan wat de hoofdzaken zijn.

Een persoon wordt altijd maar *één keer per akte* ingevoerd, ook als deze vaker voorkomt binnen de akte. Meerdere personen met dezelfde naam? Dan mag deze wel meerdere keren worden ingevoerd.

Voer bij persoonsnamen en locaties altijd de schrijfwijze in zoals op de scan, maar begin namen wel met een hoofdletter.

# **Help!**

# *Ik twijfel over het type akte*

Twijfelt u over het type akte of komt u er helemaal niet uit? Het is helemaal niet erg om bij een type akte 'onbekend' (= ik weet het niet) in te vullen. De controleur kijkt er dan naar.

### *Ik kan het handschrift niet goed lezen*

Is het handschrift (veel) te moeilijk? Ga dan niet gokken, maar klik op de blauwe knop 'te moeilijk'. De akte wordt dan uitgedeeld aan een andere invoerder. Gebeurt dit heel vaak, selecteer dan een niveau lager op het tabblad Voorkeuren of kies voor een andere notaris.

### *Ik heb een algemene vraag of opmerking over de inhoud van de akte*

Stel deze bij voorkeur op het forum van Alle Amsterdamse Akten, waar we elkaar op weg kunnen helpen.

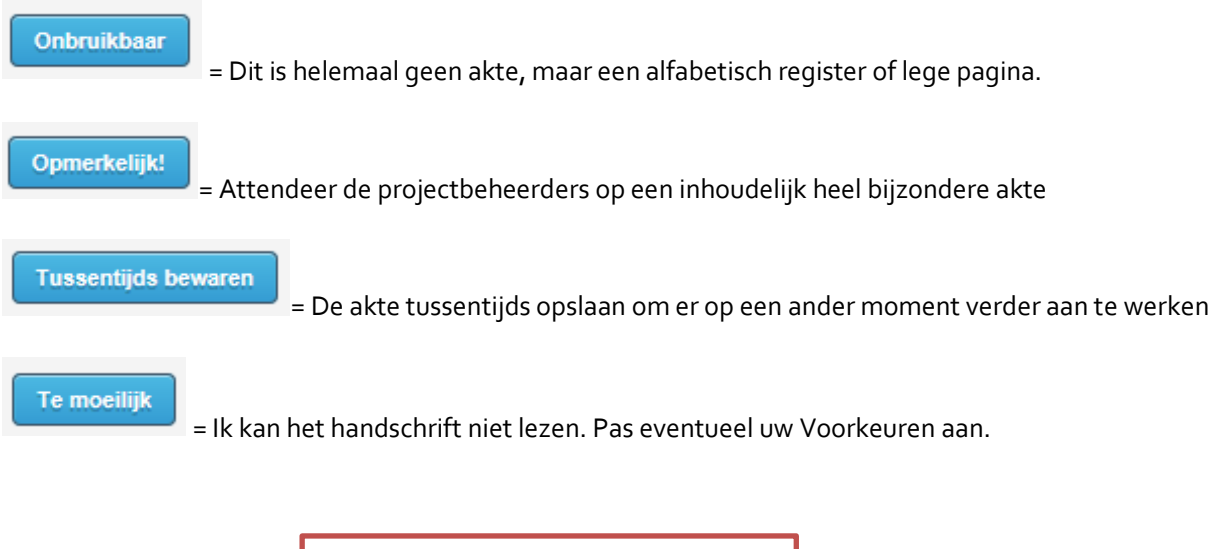

# **Onbruikbaar = Vuilnisbak**

Gebruik deze knop alleen als er niets aan de akte in te voeren valt. Gebruik het **niet** voor een akte die te moeilijk is, niet compleet, of verkeerd ingebonden, waaraan handtekeningen ontbreken, als de scan niet goed laadt, …

# **Invoerinstructie per veld**

#### *Begin en einde van de akte*

Kijk goed naar de **groene** en **rode** marker om te zien welke akte u in moet voeren. Er kunnen namelijk meerdere akten op één scan staan.

In principe moet de akte zich tussen de groene en rode marker bevinden, maar bij de oudere akten kan het soms een puzzeltje zijn: dan ligt er bijvoorbeeld een los briefje in dat niet bij de akte hoort of er is een kopie van een ander document toegevoegd. Gegevens van die losse briefjes en bijlagen hoeven niet te worden ingevoerd; concentreer u op de akte zelf.

### *Taal*

Standaard staat de taal op 'Nederlands'. Selecteer een andere taal indien nodig. Mogelijk beheerst u de taal van de akte niet, maar kunt u toch het aktetype en de persoonsnamen herkennen. Voer in wat u kunt en klik op afronden. Is de akte in het Zweeds opgesteld maar ook voorzien van een Nederlandse vertaling, laat dan staan 'Nederlands'.

#### *Type akte*

Bepaal het juiste aktetype. Bij sommige akten staat dit al op de akte geschreven, in andere gevallen moet het zelf beredeneerd worden door de akte te lezen.

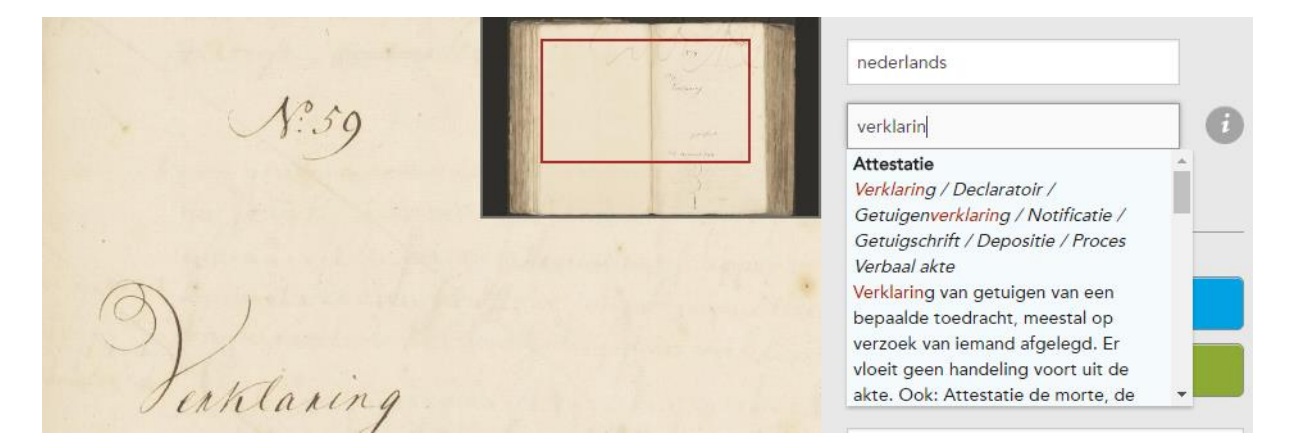

- 1. Plaats de cursor in het veld en typ de eerste letters van het aktetype. U doorzoekt zowel de uitleg als synoniemen voor het aktetype. Niet alle notarissen gebruiken dezelfde terminologie, benamingen kunnen wijzigen door de eeuwen heen en soms zijn er termen samengevoegd. In dit voorbeeld komt u door 'Verklaring' in te typen uit op de voorkeursterm 'Attestatie'.
- 2. Of: Selecteer de juiste term door te klikken.

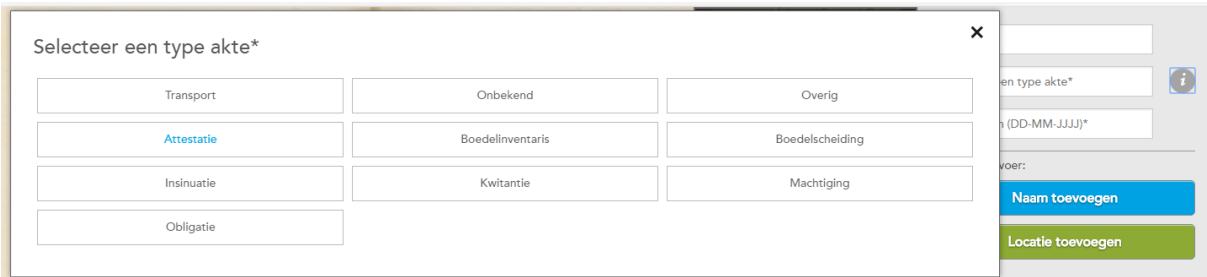

De meestvoorkomende aktentypen vindt u onder het de . Kent u de voorkeurstermen, dan kunt u ook direct daarop klikken en het juiste aktetype selecteren.

- Staat het type akte niet op de lijst? Selecteer dan 'overig'.
- Weet u het aktetype niet? Selecteer dan 'onbekend'.
- Is er meer dan één aktetype mogelijk? Selecteer dan de belangrijkste (indien op de akte genoteerd; meestal de eerstgenoemde).

Zie oo[k Voorbeelden:](#page-13-0) invoer Type Akte

#### *Datum*

Voer de datum in als dd-mm-jjjj. Dit kan zonder streepjes 01011700 + tab of met streepjes 1-1-1700 + tab; de datum wordt dan aangevuld. Onvolledige of ontbrekende datum? Voer dan @ in voor elk ontbrekend cijfer.

> De datering van het inventarisnummer waar de akte uit komt staat linksboven in het invoerscherm. Dit kan helpen als het jaartal moeilijk leesbaar is.

Let op dat de datum van de akte wordt overgenomen en niet de datum van kopieën/afschriften van andere documenten die zijn toegevoegd.

Meer dan één datum? Neem dan de eerste.

Zie ook d[e Voorbeelden:](#page-14-0) invoer Datum.

#### *Persoonsnaam*

Klik op Naam toevoegen.

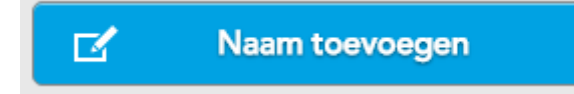

Trek een kader om de persoonsnaam. Aanspreektitels etc. horen er niet bij. Voer de naam in en druk

enter of klik op Bewaren. Deze actie kunt u voor iedere nieuwe naam in de akte herhalen.<br>
Enter Open Den Open England open Standard.<br>
Andrew Camber (medien) open Standard.  $\overline{\bigoplus}$  $\Theta$ 合  $\overline{0}$  $\boxed{\mathbb{Z}}$ Invoer Samuel Lussenvoegsel Bonnel  $\sqrt{a}$  $\circledR$  $D\hbar k$ Jamiel bonnel Goopman alhier nevere fine Denvogs ten high nevent Jijne Ten voegs ten hijfe<br>(van Je Jan Lint Sijmer mide)<br>(sopman alhier) in alduer affge<br>(sopman alhier) in alduer affge<br>(not een (moot ie om) genaist Afther<br>(not een (moot ie om) genaist Afther)<br>(r hund Quom De vpde Je bonnel Wominde op de pripo  $\left\langle \frac{2}{4} \right\rangle$ 

#### Versie 14-08-2018

Akkoord 15-03-1766 Comparessen voormij Tyidias Cremer notariste Amstellam, bijder Overzicht invoer: Crementone van holland geadmit Naam: Jordanus Rijken  $key2.$ Naam: Jan van Mekeren Jordanus Ryken Naam: Pieter Smit De Heeren Janvan Mekeren en Pieter Naam toevoeg  $\overline{K}$ Imit, alle Hout Da a gmo ophet Daagmolenspal buy Locatie toevo  $\blacksquare$ de retrechtsepoort 200 200 Houtzaagmolenaars buiten Utri en nog aer gegnalificeert fostion

Is er niet goed een kader te trekken (in dit geval bij 'Pieter'), selecteer dan een deel van de naam en voer wel de complete naam in. Trek maar **één kader per persoon**.

> De namen van de notaris en zijn 'professionele' getuigen worden niet ingevoerd.

> Nog een uitzondering: de naam van de Hoofdofficier (bij de pro deo attestaties) wordt niet ingevoerd.

Vuistregels:

- Voer alle persoonsnamen in die in de akte genoemd worden. De volgorde waarin namen worden ingevoerd is niet van belang. Er wordt geen onderscheid gemaakt tussen hoofdpersonen en bijfiguren.
- *Uitzondering*: Persoonsnamen van de notaris en de 'professionele' getuigen die in de akte genoemd worden niet ingevoerd. De professionele getuigen werkten voor de notaris en worden meestal op de laatste regels van de akte genoemd. Let op: staat er duidelijk bij dat de getuigen zijn meegenomen door de comparanten (dan staat er iets als 'zeggende de comparanten zeer wel te kennen' of iets dergelijks) dan zijn dit geen klerken van de notaris en mogen deze *wel*  worden ingevoerd. Namen van andere notarissen die in de akte worden genoemd worden ook gewoon ingevoerd.
- Namen van andere professionele betrokkenen, zoals hoofdofficier, procureurs, taxateurs en schatsters, worden wel ingevoerd.
- Per persoon wordt in principe één keer de persoonsnaam ingevoerd, ook in geval van spellingsvarianten binnen de akte. Maak in dat geval een keuze. Wordt een naam van een comparant op meerdere manieren geschreven, neem dan bij voorkeur de schrijfwijze van de notaris. Is de naam in de handtekening echt compleet anders dan de door de notaris opgeschreven naam, dan hebt u de vrijheid ook die in te voeren. Als een naam niet goed ontcijferd kan worden lukt het soms wel om de naam verderop in de akte of in de handtekening te lezen. Afzonderlijke personen met dezelfde naam worden wel afzonderlijk ingevoerd.
- Voer de spelling in zoals op de scan, maar: begin persoonsnamen wel met een hoofdletter.
- Voer patroniemen in als achternaam, tenzij er ook een familienaam wordt gegeven. Komt zowel een patroniem als familienaam voor, voer dan het patroniem in direct achter de voornaam. Vaak wordt uit de handtekening blijkbaar wat bij de naam hoort. In sommige gevallen zal het niet duidelijk zijn of iets een naam of een herkomstplaats is. Bij twijfel mag het ingevoerd worden bij de persoonsnaam. Toevoegingen als 'de oude' of 'junior' mogen achter de achternaam worden ingevoerd.
- Soms zijn de persoonsnamen van de comparanten (de mensen die voor de notaris verschijnen) onderstreept, maar let op: er kunnen nog meer namen voorkomen in de akte.
- Wordt de akte voorafgegaan door een tabblad met daarop een naam, selecteer dan bij voorkeur de naam binnen de lopende tekst van de akte.
- Ook personen met alleen een voornaam of alleen een achternaam worden ingevoerd. Het andere veld blijft dan leeg.
- Is er geen sprake van een persoon, maar een organisatie, collectief of firma als 'Hope & Co', 'Bewinthebberen der Oostindische compagnie' of de 'Diaconie van de Lutherse gemeente' dan worden deze niet bij de persoonsnamen ingevoerd maar eventueel bij Onderwerpen. Let op: is er wel een persoon in te herkennen, voer die dan in als persoonsnaam.
- Is er sprake van een bijlage (een kopie van een ander document, een lange lijst crediteuren of aandeelhouders, …) dan worden de namen hieruit niet ingevoerd.
- Gaat het om een transport van een obligatie? Wanneer daarin een persoonsnaam wordt genoemd mag deze ook ingevoerd worden. Deze kunt u herkennen aan de zinsnede 'ten laste van'. LET OP: Gaat het om een obligatie ten laste van De Prins (…) of een instantie als de Staten van Holland en West-Friesland, dan voeren we deze niet in, ook niet als locatie.

Let op: Bij de volgende twee typen akten wordt niet alles tussen de groene en rode marker geïndexeerd. Bij deze akten worden delen ervan namelijk als een bijlage beschouwd. Uit de bijlagen worden geen namen of andere elementen geïndexeerd.

- 1. Bij wisselprotesten wordt meestal voor óf na de akte een kopie van de originele wissel overgeschreven. Deze wisselbrief wordt *niet* ingevoerd. Alleen de persoonsnamen en locaties uit het ondertekende protest worden ingevoerd.
- 2. Bij (boedel)inventarissen of -scheidingen volgt meestal na de eigenlijke akte een beschrijving van alle bezittingen en schulden. Deze lijsten worden bij het invoeren genegeerd, tenzij u jets heel bijzonders tegenkomt; persoonsnamen van voorkomende crediteuren worden ook niet opgenomen.

Zie ook d[e Voorbeelden:](#page-15-0) invoer Persoonsnamen.

### *Locatie*

Klik op Locatie toevoegen en trek een kader om de tekst op de scan. Voer vervolgens de locatie in zoals u die op de scan ziet en klik op Bewaren. Deze handeling kunt u voor iedere nieuwe locatie herhalen.

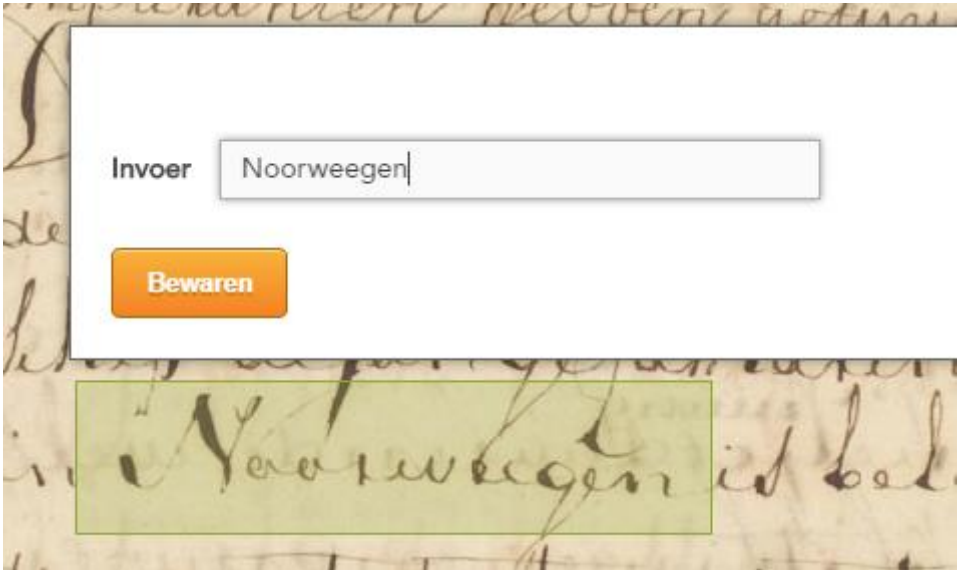

Ingevoerd worden locaties in binnenof buitenland **buiten** Amsterdam. 'Amsterdam' als locatie wordt niet ingevoerd. Adressen of namen van buurten binnen Amsterdam worden ook **niet** ingevoerd.

Geografische locaties komen lang niet in alle akten voor. Wees vooral alert op plaatsnamen in aktes die scheepvaart betreffen. Het is mogelijk dat uw notaris nauwelijks handelaren en zeelieden in zijn klantenkring had; in dat geval zult u dit veld niet of weinig gebruiken.

Vuistregels:

- Blijf zo dicht mogelijk bij de locatiebepaling zoals deze op de scan staat. Niet interpreteren door locaties te vertalen, schrijfwijze te moderniseren of informatie toe te voegen. De spelling van de scan wordt aangehouden, het hoofdlettergebruik wordt genormaliseerd (alle locaties beginnen met een hoofdletter en hoofdletters midden in een woord kunnen worden weggelaten).
- Locaties binnen Amsterdam (en de bebouwing buiten de stadsomwalling die redelijkerwijs tot de stad Amsterdam kan worden gerekend) worden niet ingevoerd.
- Inmiddels verdwenen locaties worden ook ingevoerd.
- Per selectiekader kan één locatie worden ingevoerd (dus niet: *'Emden en Jever'*). U kunt per akte meerdere locaties selecteren.
- De locatie hoeft geen plaatsnaam te zijn, maar kan ook een streek, haven, zee, land of eiland zijn.
- Houd het kort en helder: *Utrecht, Bergen in Noorwegen, Flensburg in 't Holsteijnsche, Buxtehude onder Hamburg*. Lidwoorden worden niet overgenomen, tenzij ze onderdeel zijn van de geografische locatie: *Den Helder, De Rijp, Het Kanaal.*

Eigennamen van huizen, plantages en adressen, of bouwwerken als forten, vuurbakens en bruggen worden **niet** ingevoerd in het locatieveld maar eventueel bij Onderwerpen.

**Toevoegingen** die overbodig zijn omdat deze voor de hand liggen hoeven niet ingevoerd te worden, tenzij ze van belang zijn voor de nadere bepaling van de locatie.

**Niet** invoeren: rivier de *Amstel*, eiland *Terschelling*, eiland *Cuba*, provincie *Gelderland*, koninkrijk *Engeland*

**Wel** invoeren: *provincie Utrecht* (relevant want er is ook de gelijknamige stad), *rivier Suriname* (versus het land), *rede van Texel* (versus het vasteland), *Kuil van Marken* (waterdiepte voor Marken versus het eiland zelf) en *Bogt van Guinee* (versus het vasteland), etc. Ook bij locaties waarvan de toevoeging onderdeel uitmaakt van de eigenlijke naam – bijvoorbeeld – moet de toevoeging wel worden ingevoerd: *de eilanden van Wight*, *de eilanden van den Canarien*.

Locaties die verwijzen naar **gerechtelijke eenheden** worden wel ingevoerd: *baronie van Breda*, *banne van Amsterveen.*

Locaties die onderdeel maken van een (adellijke) **titel** of **functie** worden niet ingevoerd in het locatieveld. Deze mogen uiteraard wel worden vermeld in het onderwerpenveld. *Koning van Polen, Heer van Nieuwkoop, Achttienhoven en Noorden.* 

Maar: **Standplaatsen** van notarissen, burgemeesters, schouten en baljuws worden **wel** ingevoerd.

[Baljuw van] *Amstelland*, [bode op] *Zeeland*, [Burgemeester in] *Leeuwarden*.

Geografische bepalingen die onderdeel zijn van een **organisatie** zoals het Hof van Holland of het Hoogheemraadschap van Delfland worden **niet** ingevoerd in het locatieveld. Andere voorbeelden: 'Staten van Holland en West-Friesland', 'Hoogheemraadschap van Watergraafsmeer', 'VOC kamer ter stede Middelburgh', 'Ter comptoir te Haarlem'.

> Denk aan beschrijvingen van obligaties *'ten laste van...':* gaat het hier om een **titel** als 'De Prins van […] of een **organisatie** als 'De Staten van Holland en West-Vriesland', dan voeren we deze **niet** in als locatie.

#### *Onderwerpen*

Kunt u iets niet kwijt in de vorige velden waarvan u denkt dat het wel van belang kan zijn om een akte te kunnen vinden of dat het iets anders opmerkelijks bevat, voer dan een notitie in bij 'onderwerpen'. Voer bij voorkeur alleen iets in als dit extra informatie geeft in relatie tot het type akte.

Bij een testament of een wisselprotest zal zelden of nooit een onderwerp hoeven te worden ingevuld. Er zijn echter typen akten waarvan de rechtshandeling niets zegt over de inhoud; denk aan attestaties (Ruzie? Moord? Vaderschap?), scheepsverklaringen (Naam van een schip? Muiterij? Piraten?), insinuaties, koop of verkoop van een heel bijzonder object, een naam van een landgoed, een plantage...we laten u hierin vrij.

> Hou het kort - het is niet de bedoeling om een regest of samenvatting te geven van alles dat er in de akte voorvalt.

Vuistregels:

- Het is niet verplicht om onderwerpen in te voeren; als u niets bijzonders tegenkomt mag u dit onderdeel leeg laten. Voer als het lukt wel iets in bij attestaties.
- Wees beknopt. Voer onderwerpen indien mogelijk in in de vorm van steekwoorden of korte zinnen. Bij eigennamen mag de spelling uit de akte worden gebruikt, algemene beschrijvingen mogen in hedendaags Nederlands.
- Zorg dat het Onderwerp geen dubbele informatie bevat ten opzichte van het aktentype. Voer bij Testament bijvoorbeeld niet 'dood' in, of bij Boedelinventaris 'lijst van bezittingen'.

Zie ook d[e Voorbeelden:](#page-17-0) invoer Onderwerpen.

# **Voorbeelden**

### *Welke akte?*

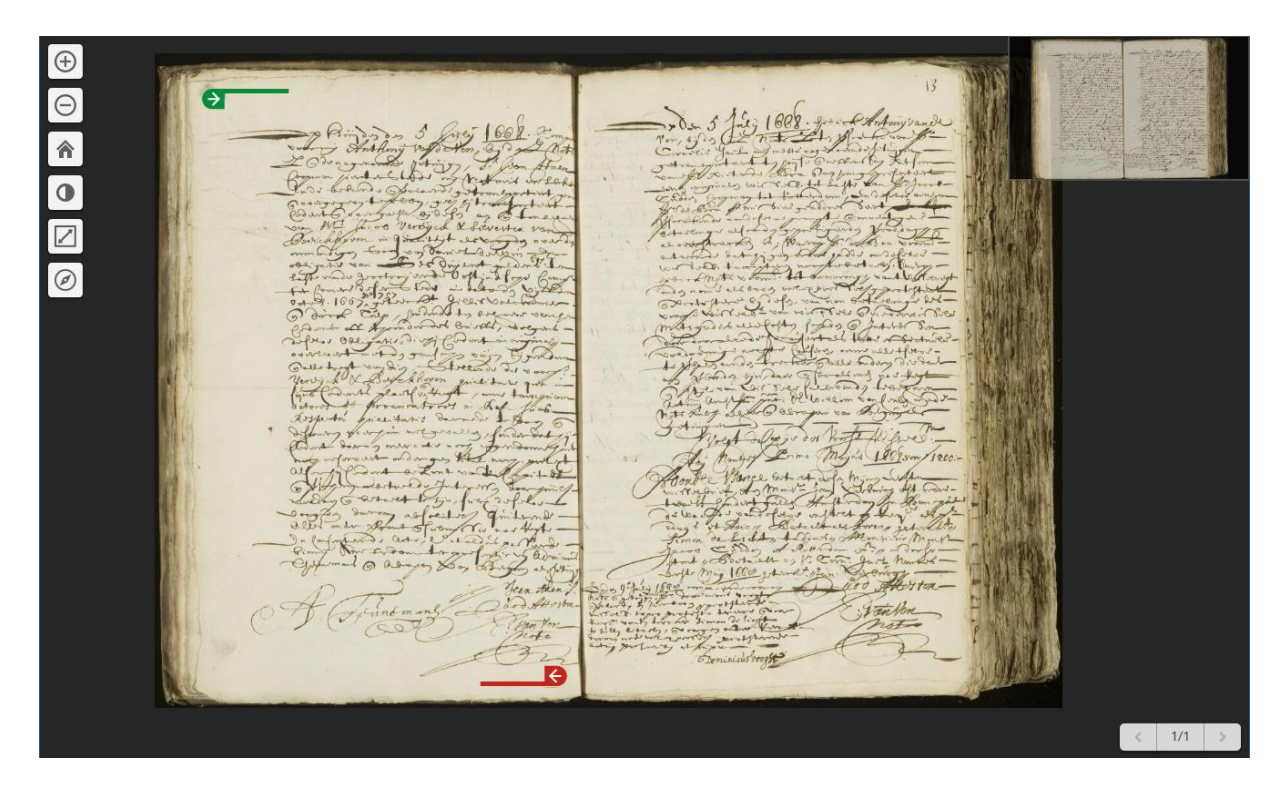

**Begin altijd bij de groene marker**. Vooral bij zeventiende-eeuwse akten kunnen er meerdere akten op één scan staan. Let dan goed op dat u alleen de akte indexeert tussen de groene en rode marker.

 $276$ rietgepassient VINGLER  $\mathcal{L}_{\alpha}$   $\mathcal{L}_{\alpha}$  $4d$ 

Een geannuleerde of niet gepasseerde akte wordt **wel** ingevoerd. Ook deze kunnen interessante gegevens bevatten. Ook een akte die niet compleet is wordt ingevoerd voor zover dat gaat.

#### *Twee akten*

De akten worden heel zorgvuldig 'geknipt', maar 100% foutloos is niet altijd haalbaar. Komt u tegen dat er tussen de groene en rode marker toch echt twee akten zitten die niets met elkaar te maken hebben? Voer dan niet de gegevens van beide akten in. Voer alleen de gegevens in van de akte die begint bij de groene marker. Klik op 'opmerkelijk' en geef daar aan dat het om 2 akten gaat i.p.v. van 1. We zullen dan de andere akte als apart record toevoegen.

Let wel heel goed op dat het niet om een 'inliggend blaadje-puzzel' gaat als hieronder.

#### *Inliggende blaadjes-puzzels*

Het komt voor dat er losse briefjes of documenten tussen de pagina's liggen. In dat geval wordt de bladzijde twee keer gescand; één keer met en één keer zonder briefje. Voor het indexeren kan dit ingewikkelde puzzels opleveren, vooral als er meerdere akten op één pagina staan.

Het kan dan lijken alsof een pagina dubbel is gescand of dat de akte verkeerd 'geknipt' is; maar in werkelijkheid is het bewust gedaan zodat de invoerder alle gegevens van die bij de akte horen ook kan zien. Zijn alle gegevens van de akte die begint bij de groene marker op deze manier allemaal te lezen, dan is het in orde en mogen de gegevens van de 'extra' akte die op de scan staan genegeerd worden bij de invoer. Die worden namelijk aan een andere invoerder uitgedeeld.

 $\begin{array}{l} \mathbf{w}_1 \vdash \mathbf{z}_1 \mathbf{w}_2 \mathbf{w}_3 \mathbf{w}_4 \mathbf{w}_5 \mathbf{w}_6 \mathbf{w}_7 \mathbf{w}_8 \mathbf{w}_7 \mathbf{w}_8 \mathbf{w}_9 \mathbf{w}_9 \mathbf{w}_9 \mathbf{w}_9 \mathbf{w}_9 \mathbf{w}_9 \mathbf{w}_9 \mathbf{w}_9 \mathbf{w}_9 \mathbf{w}_9 \mathbf{w}_9 \mathbf{w}_9 \mathbf{w}_9 \mathbf{w}_9 \mathbf{w}_9 \mathbf{w}_9 \mathbf{w}_9 \mathbf{w}_9 \mathbf{w}_9$  $6.17$ begin van de akte fresh polos in charit China Carp. ) and the spin of the first continue of the continue of the continue of the continue of the continue of the continue of the continue of the continue of the continue of the continue of the continue of the continue of the c Sama Reyon)  $\frac{1}{2}$  T. Tutsis and the state of the film of the state of the state of the state of the state of the state of the state of the<br>film of the state of the state of the state of the state of the state of the state of the state of the state o<br> ones times até église banc fel<br>6 prifetimes implémentaire uness<br>1 prime d'une opportun blog de la nicents fine, A069 danceur génerale Bana tost.<br>spolitiskan lan 5 with 6 topp + foto 4 wife a 100  $\ddot{Q}$  $\eta_1(\gamma_1,\gamma_2,\ldots,\gamma_n)$  to the Space of the Second energy of the Second Contract of the Contract of the Contract of the Contract of the Contract of the Contract of the Contract of the Contract of the Contract of the Contrac and only of the same of the same of the same of the same of the same of the same of the same of the same of the same of the same of the same of the same of the same of the same of the same of the same of the same of the sa  $00.1 - 0.04$ 2 then by rad a referred on the principle of the state of the state of the state of the state of the state of the state of the state of the state of the state of the state of the state of the state of the state of the stat and the form of the contract of the contract of the contract of the contract of the contract of the contract of the contract of the contract of the contract of the contract of the contract of the contract of the contract o in all) disease grown, fough<br>for that our within door Clock<br>grown that our within door Clean<br>grown with his hard in the wind River 1 from Colomy the Spite of two County of the device in the Colombia and the Colombia and the Colombia and the Colombia and the Colombia and the Colombia and the Colombia and the Colombia and the Colombia and the Colombia and  $\bigcap$  bile transmers good  $\frac{1}{2}$  for  $\lambda$  $\epsilon$  $-11$ 3 of Car Lan  $2.3.4$  $6$  and  $3$  of  $-3$ . chair glos A or a company in all Gast good and the and one Aug Fine version Matsub Mongold Devine<br>Winds: Oliving on Extra physics, form<br>was broad Part (Wey Johnson's beging work)<br>Any colone any fishion of france as work main une Gertaten of the form of the word for the form of the form of the same of the form of the same of the form of the same o<br>I have a placed to be comedy for the form of the form of the form of the same of the form of the same of the s Gatter Bolis, faith meet 1000 )<br>In Spin 24 - given 1/2 to popular 8 vers de l'orte de la<br>Action de la proponente formitation la fin de la

Scan **1** van de akte

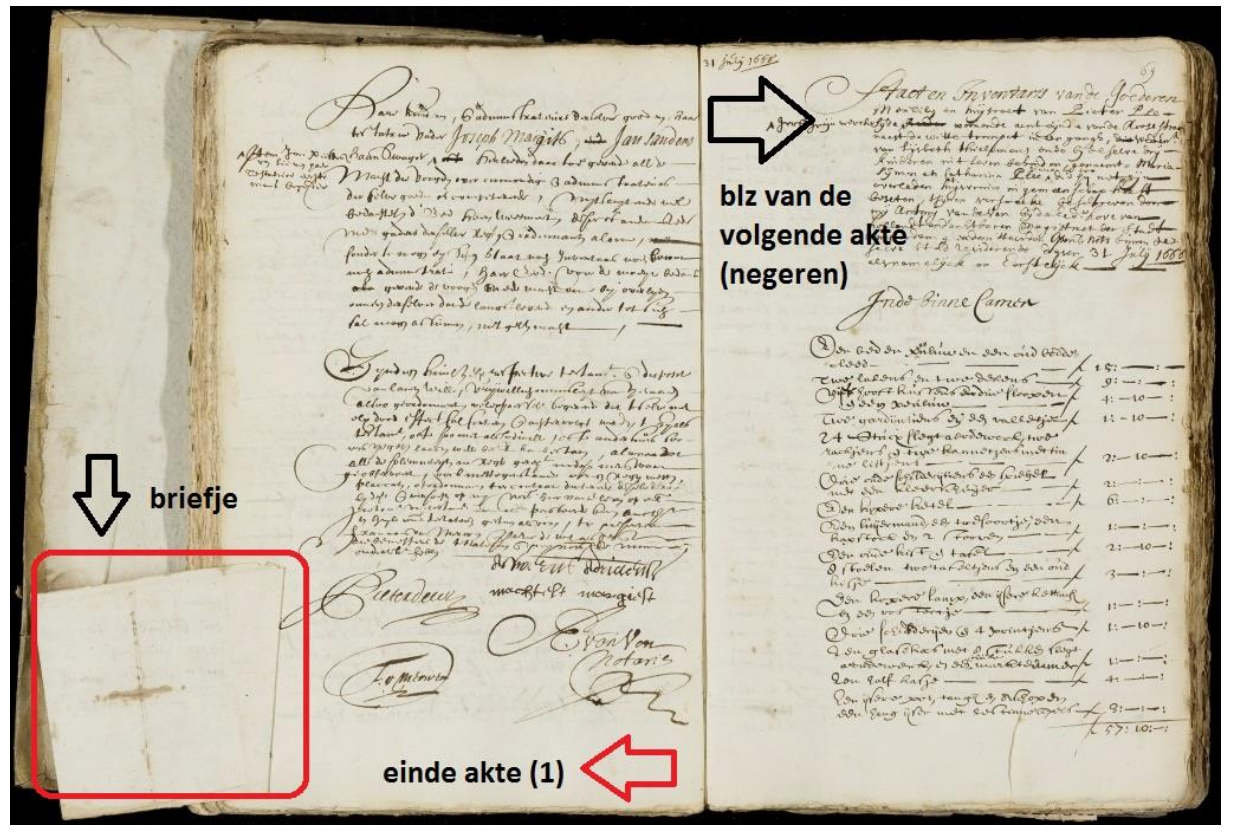

Scan **2** van de akte

1 164 168  $\begin{picture}(180,10) \put(0,0){\line(1,0){155}} \put(10,0){\line(1,0){155}} \put(10,0){\line(1,0){155}} \put(10,0){\line(1,0){155}} \put(10,0){\line(1,0){155}} \put(10,0){\line(1,0){155}} \put(10,0){\line(1,0){155}} \put(10,0){\line(1,0){155}} \put(10,0){\line(1,0){155}} \put(10,0){\line(1,0){155}} \put(10,0){\line(1,0){155}}$ France William , Carmin President Control and my Beach of the Control of the Control of the Control of the Control of the Control of the Control of the Control of the Control of the Control of the Control of the Control of Loccontentes (negeren) Ando Binne Camin Don 600 on stille on our old assoc Training from the property of the Company of the Company of the Company of the Company of the Company of the Company of the Company of the Company of the Company of the Company of the Company of the Company of the Company Leson in two drawns 13 Soby position of the second flows on<br>Two gardin 1946 St 39, and soft briefje rackjour of type Ramorpartinot time<br>Cair Citt )<br>Ouro other fortanyaour 800 (2008- $277$ and some the Read of the Content of the Content of the Content of the Content of the Content of the Content of the Content of the Content of the Content of the Content of the Content of the Content of the Content of the Co  $1 - 68$  $\oint_{\alpha} x_{\alpha}$ The main fl Hemalen Horiderill motomof variate vende don't leave pour of Twitten two randscript by our one<br>Reference langer, over flow Roming wagist  $\frac{1}{1-\epsilon}$ Contraction of the Contract of Contract of Contract of Contract of Contract of Contract of Contract of Contract of Contract of Contract of Contract of Contract of Contract of Contract of Contract of Contract of Contract of on Esmitt for more come  $15 - 10 - 1$ in Von min confer man Boothis Bei mich macffelt mongich  $+ \frac{1}{\sqrt{3}}$  $2^{(9:-1:-1)}$ einde akte (2)

Scan **3** van de akte

*Bijlagen*

 $\alpha$ eb  $2<sub>st</sub>$  $a_{\cdot}$ rifsul Y ₩€  $63.$  $C<sub>2</sub>$ 

**'Volgt de copije**': Een akte kan voorafgaan door een kopie van een ander document (bijvoorbeeld een kopie van de wisselbrief bij een wisselprotest) . Gegevens hieruit worden **niet** geïndexeerd.

Ook bij een inventaris kunnen lange lijsten bezittingen of schuldenaren voorkomen. In principe worden deze niet ingevoerd, tenzij er echt iets bijzonders wordt aangetroffen.

### <span id="page-13-0"></span>*Type akte*

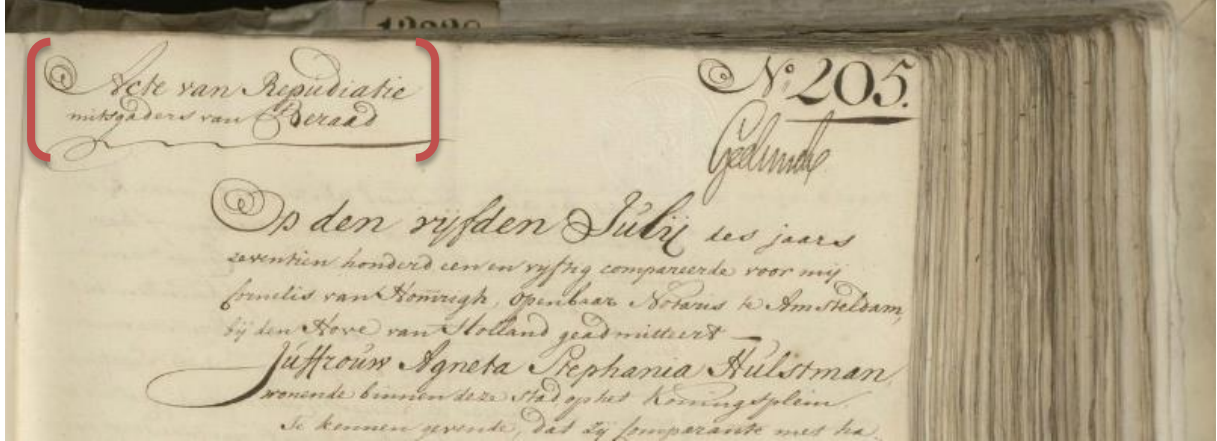

Het is mogelijk dat er meerdere handelingen in één akte vastgelegd worden. Maak in dat geval een keuze voor **één aktetype**. Meestal zal dit de eerstgenoemde zijn, zoals hier: Repudiatie.

<span id="page-14-0"></span>*Datum*

 $22$  $22$   $\bigodot$  $\rightarrow 23$  $\leftarrow$  $\triangle$ 

Let op: een enkele keer komt het voor in de oudere akten dat de notaris bij opvolgende akten schrijft 'idem' zodat de namen of datum niet op de scans van de akte te vinden zijn. Geef bij deze akten aan '**opmerkelijk**' met een toelichting; dan wordt de juiste datum nagezocht door de controleur of projectbeheerder.

 $166$ Noveme  $190$  $opa$  $\overline{\alpha}$ igs  $\mathbf{e}$ 

Staat er meer dan één datum? Voer dan de **eerste** in. Let op, het gaat wel om de **handelingsdatum** van de akte; is er bijvoorbeeld een kopie van een bewijsstuk met een veel oudere datum ingevoegd, dan wordt die datum niet ingevoerd. In dit voorbeeld is de datum van de akte 11 november 1667 en niet 12 april 1666. Let ook bij wisselprotesten op dat de datum wordt genomen van het *protest* en niet van de (kopie) wisselbrief.

<span id="page-15-0"></span>Personsnamen<br>Omtrent I were, deaar is ingedome, Hendrich  $\epsilon$ ,

Zorg dat alleen de persoonsnaam (of een deel daarvan) binnen het selectiekader valt. Het kader in bovenstaand voorbeeld is **te groot**.

Cen A May 1757 mmerman

Selecteer de namen binnen de akte en **niet van het 'voorblad'** van de akte als dat er is.

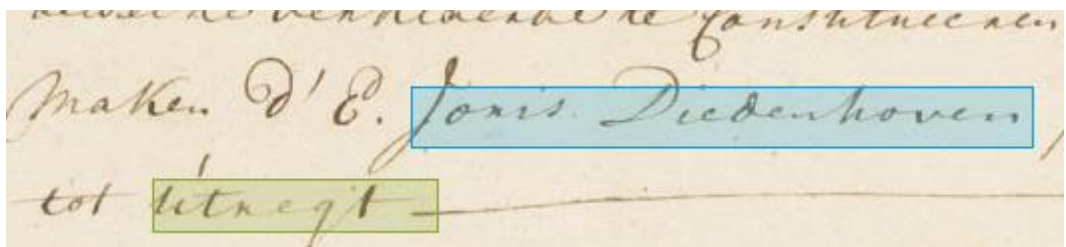

(Aanspreek-)titels als E.(dele), dhr, heere van Honcoop etc. worden niet meegenomen in de selectie en niet ingevoerd; alleen de persoonsnaam.

#### Versie 14-08-2018

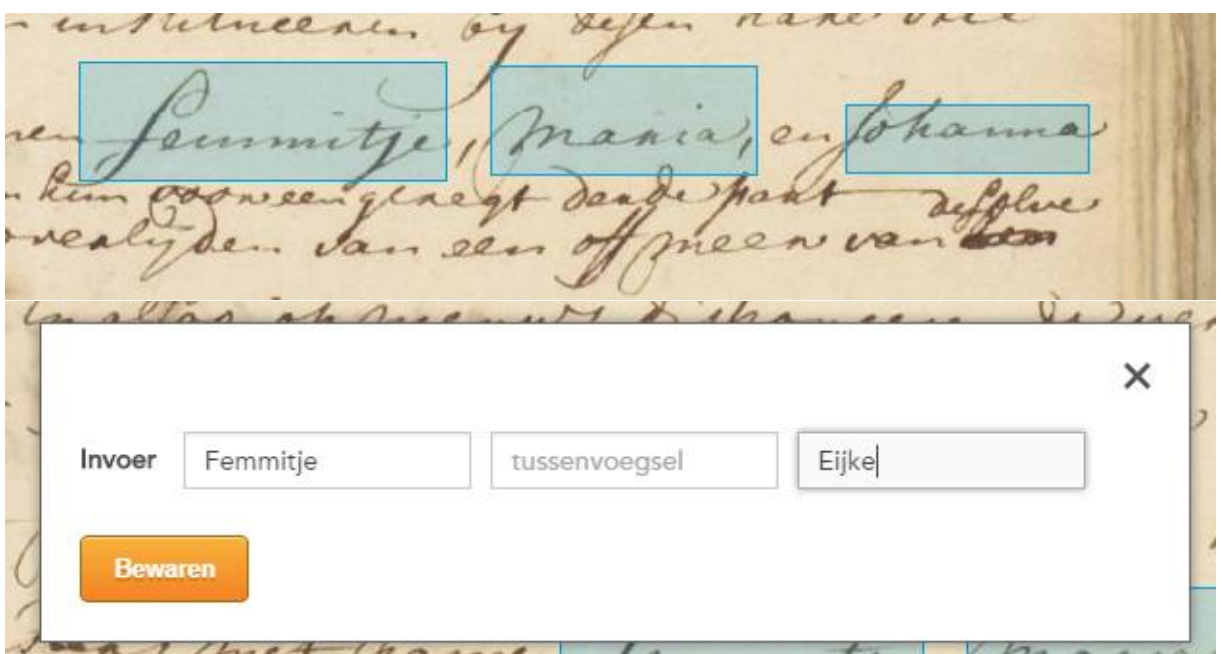

Het zal voorkomen dat er geen selectiekader voor de volledige naam te trekken is. Selecteer in dat geval het eerste deel van de naam (óf het laatste als de situatie erom vraagt), en voer in het invoerformulier de volledige naam in.

akke

De selectiekaders mogen elkaar overlappen.

laen van had ne. Amster 太 nti

Cornelis Tijman en Jan Sas zijn de **'professionele' getuigen** van het notariskantoor en komen in de meerderheid van de akten voor. Deze namen worden **niet** ingevoerd.

Uitzondering: bij 17<sup>e</sup> eeuwse akten (nauwelijks bij latere akten) komt het voor dat de comparanten zelf getuigen, bekenden, meenemen. Deze zijn te herkennen aan een zin als 'zeggende de getuigen seer wel te kennen'. In dat geval worden de namen van de getuigen wel ingevoerd.

Het is soms niet helemaal duidelijk of iets een persoon of een organisatie is. Als er herkenbaar persoonsnamen genoemd worden dan voeren we die als zodanig in.

Staat er iets als 'de heren Hope en compagnie kooplieden in deze stad' of de heren Antoni van Grill en zoonen', dan voeren we Hope en Antoni van Grill als naam in. Staat er 'Hendrik van Dijk namens de firma Clifford', dan vullen we Hendrik van Dijk als persoon in en de firma eventueel in het onderwerpenveld.

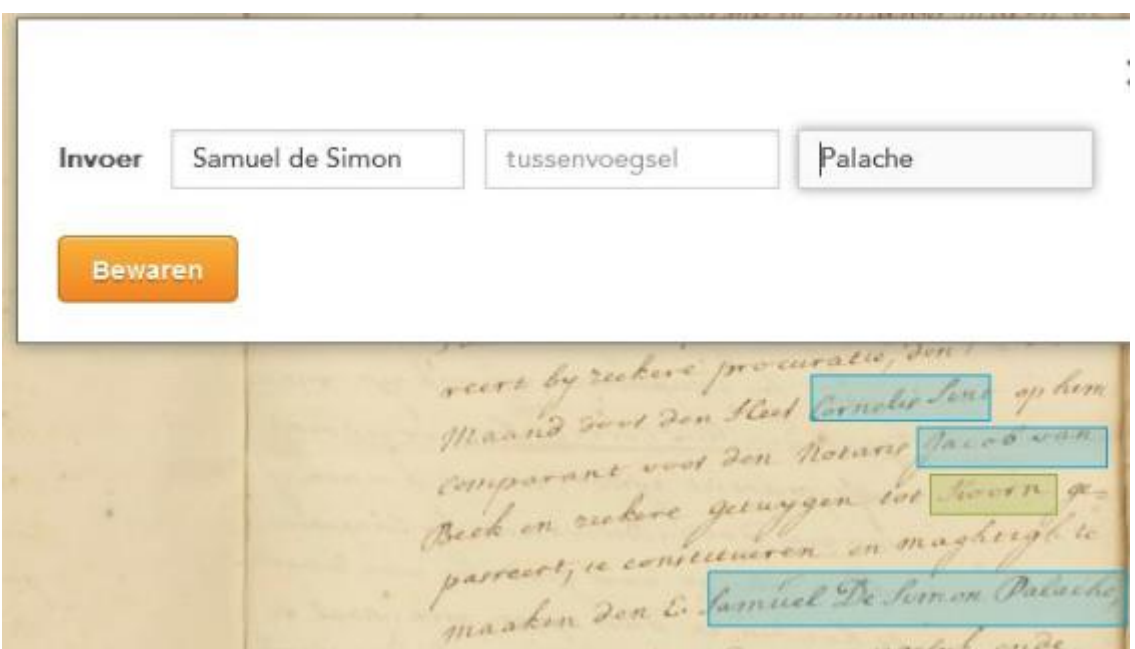

Bij Portugees-Joodse / Sephardische namen is een naam vaak opgebouwd uit een voornaam – (de = 'van' in het portugees) - voornaam van de vader - achternaam. De naam van de vader voeren we net als andere patroniemen in het voornaamveld in.

Dubbele achternamen komen ook veel voor: David Nassi Cohen of Daniel Nunes de Costa. Die worden dus ingevoerd als: [Voornaam: David] en [achternaam: Cohen Nassi] en [Voornaam: Daniel] [Achternaam: Nunes de Costa].

<span id="page-17-0"></span>Een patroniem is een naam, al dan niet officieel, die aangeeft hoe de vader van de naamdrager heet. Wanneer u een naam met een patroniem tegenkomt in de akte, vult u het patroniem in als achternaam (vb. [voornaam: Willem] [achternaam: Pietersz]). Komt er zowel een patroniem als familienaam voor. Voer dan het patroniem in direct achter de voornaam en de familienaam als achternaam (vb. [voornaam: Willem Pietersz] [achternaam: van Loon].

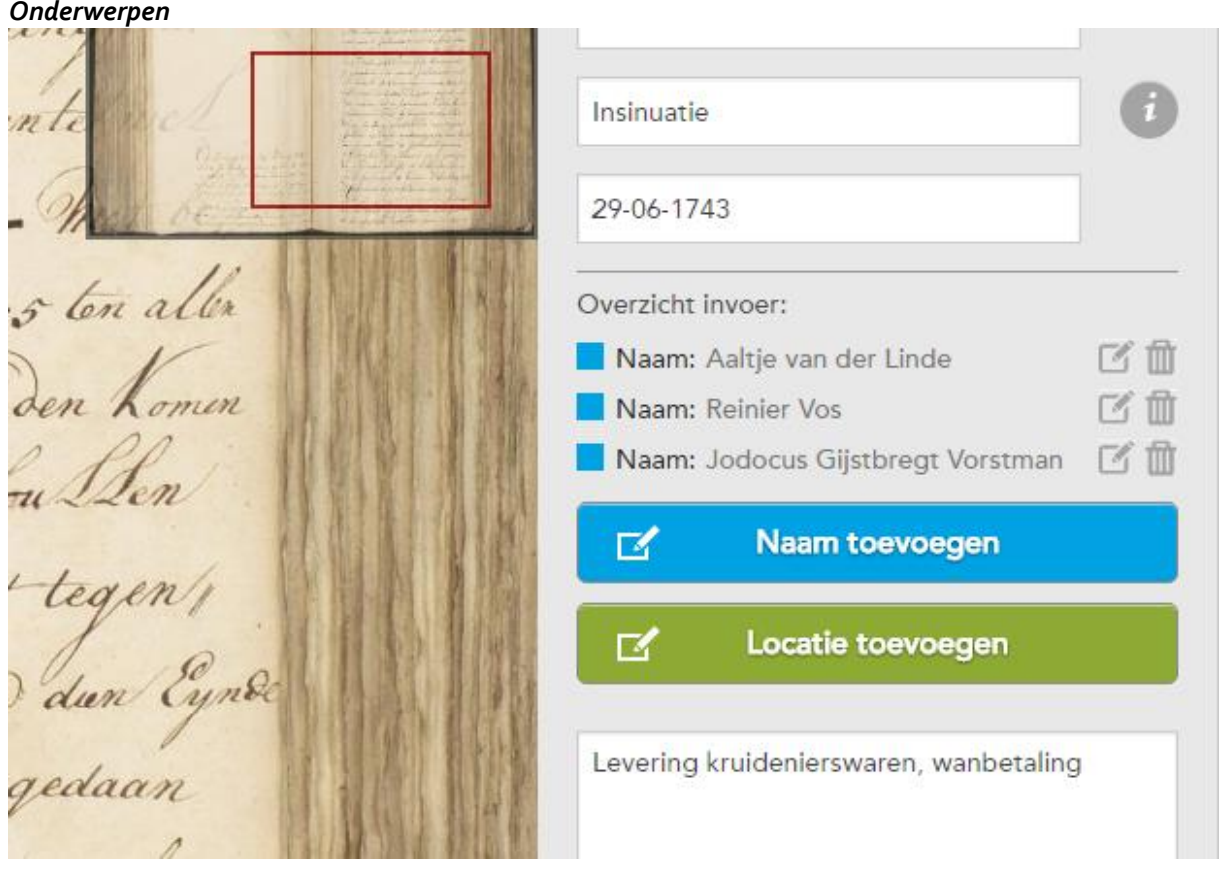

Vooral bij akten als attestaties en insinuaties is het aan te raden een onderwerp in te geven; ze kunnen immers overal over gaan en het aktetype geeft hier geen enkele informatie over de inhoud. Voeg bijzonderheden toe, maar wees beknopt.

# **Dit is allemaal prima:**

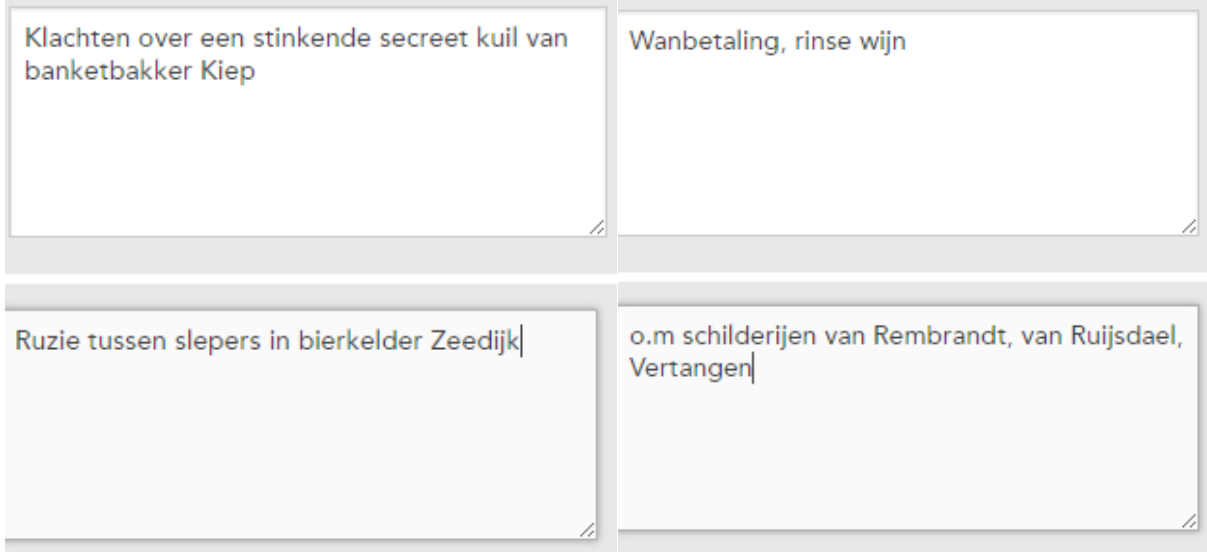

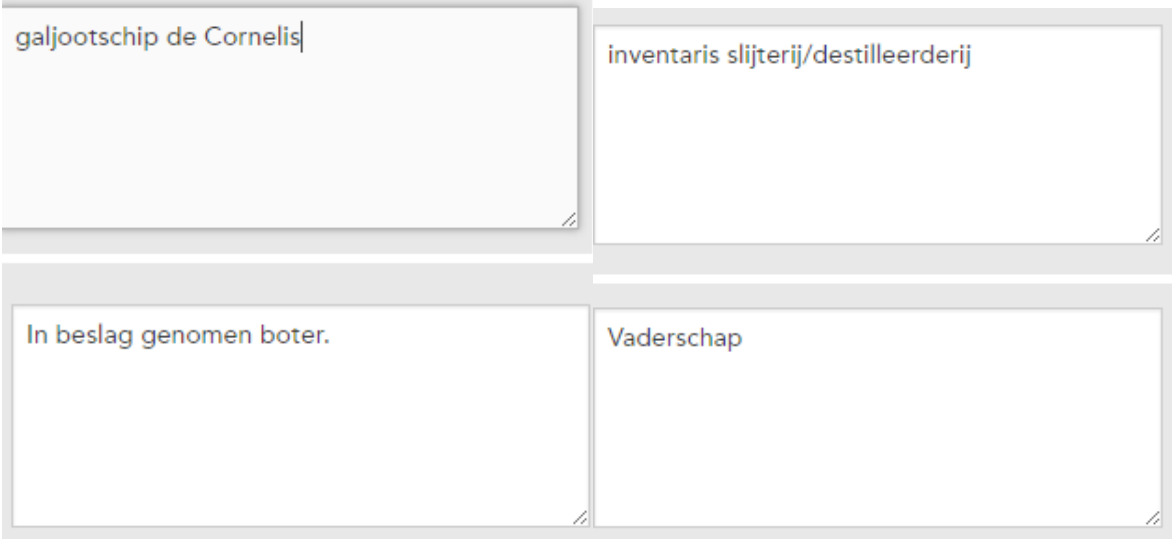

#### **Liever niet…**

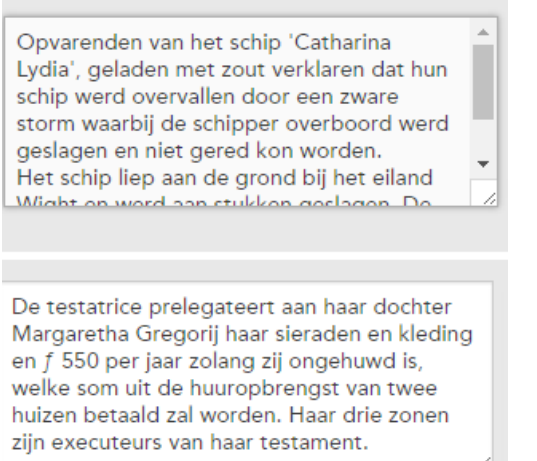

#### *Te lang: het is niet de bedoeling een samenvatting te geven van alles dat er in de akte gebeurt.*

Inboedel/spinnewiel/koper/tin/aardewerk/por selein/albast/Delfts

aardewerk/kleding/zijde/zilverwerk/pillegiften /goud/diamant/sieraden, taxatie/vererving; linnenwinkelwaren, verkoop; huis en erf met vier achterhuisjes daarachter, vererving

#### *Pas op voor teveel details.*

Dood, bleek van aangesicht

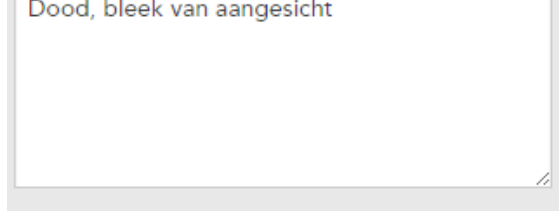

*Voer alleen iets in als het echt iets toevoegt ten opzichte van de al ingevoerde gegevens. In dit geval voegt 'dood' weinig toe bij een testament en mag dit veld best leeg blijven.*